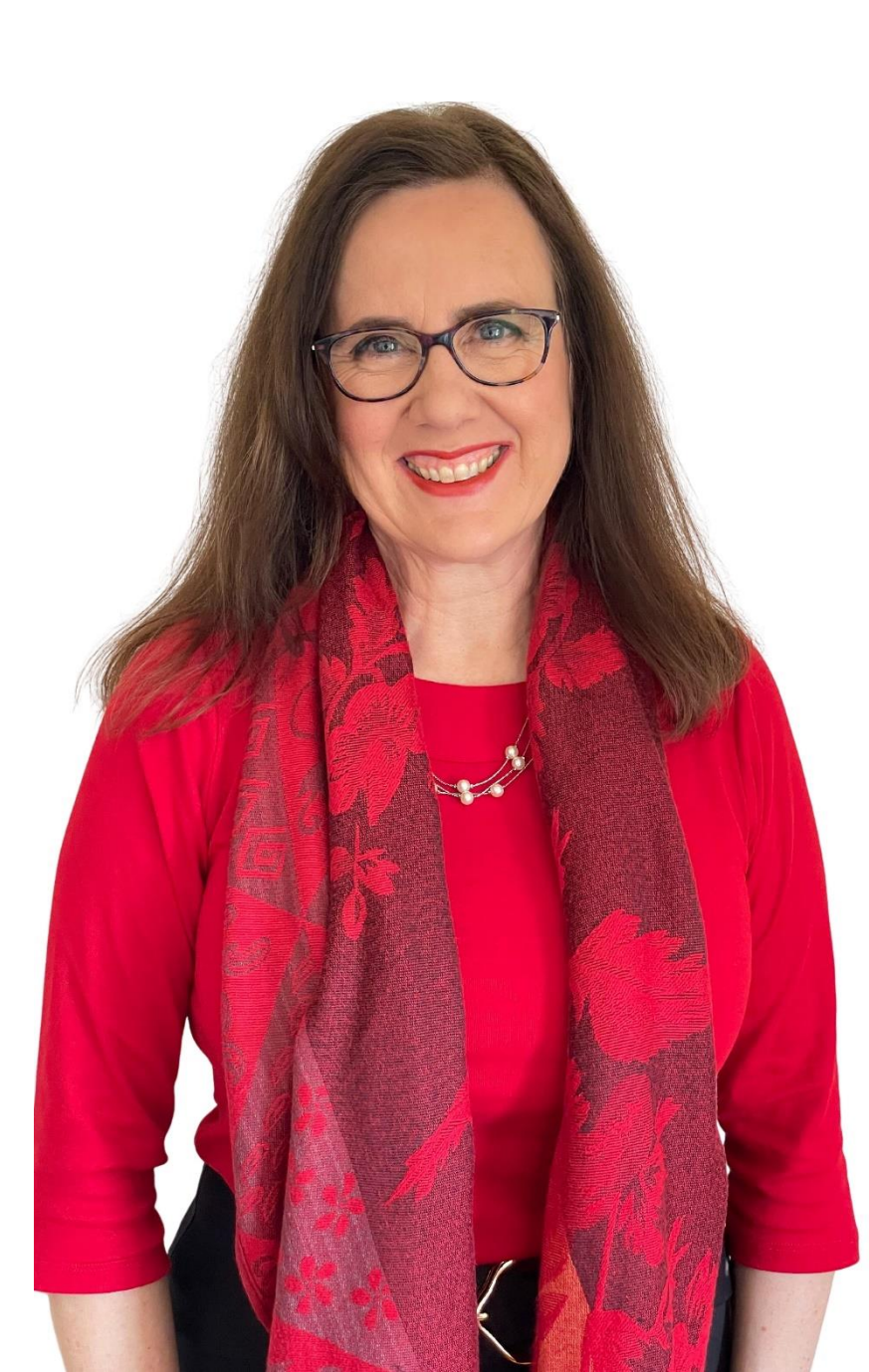

# **Sue Ellson**

## **GK BBus MPC PCDAA ASA WV SPN MEdPlus**

Independent LinkedIn Specialist Author, Educator, Practitioner

11 October 2023

**[sueellson@sueellson.com](mailto:sueellson@sueellson.com)**

**<https://www.linkedin.com/in/sueellson>**

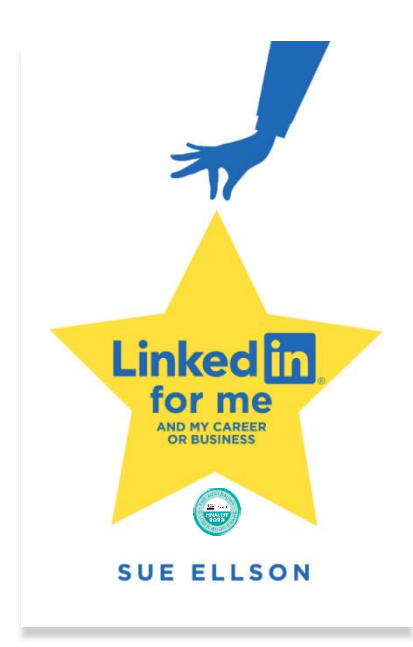

# **Welcome**

✔ 10 ways to improve your LinkedIn Articles

✔ specific tips

✔ relevant examples

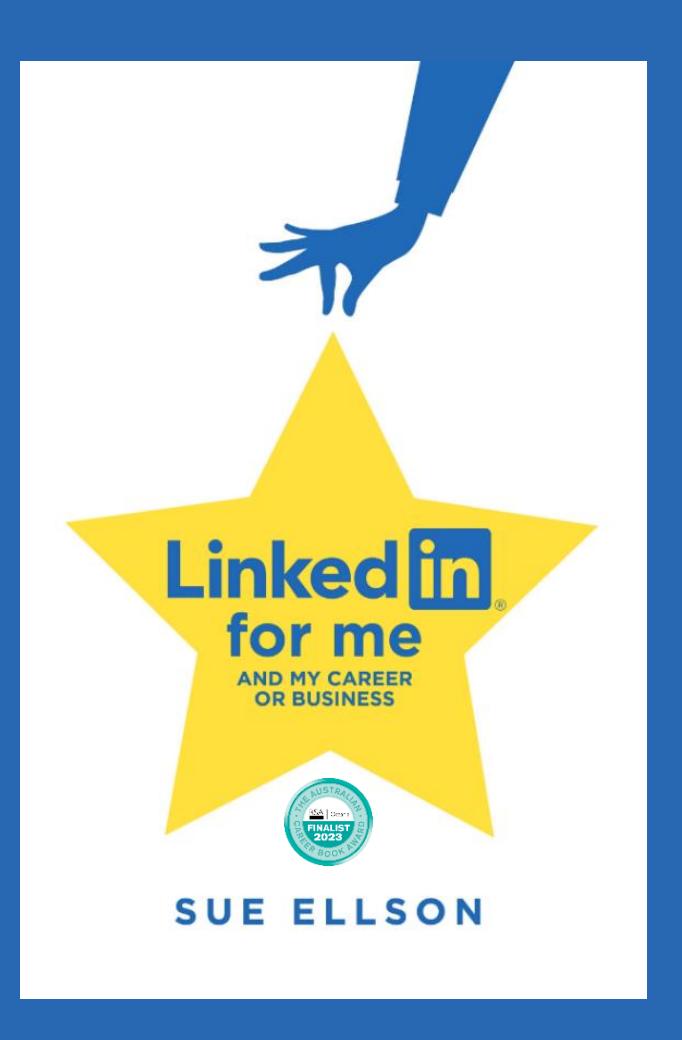

# **Follow / Subscribe to Sue Ellson Online**

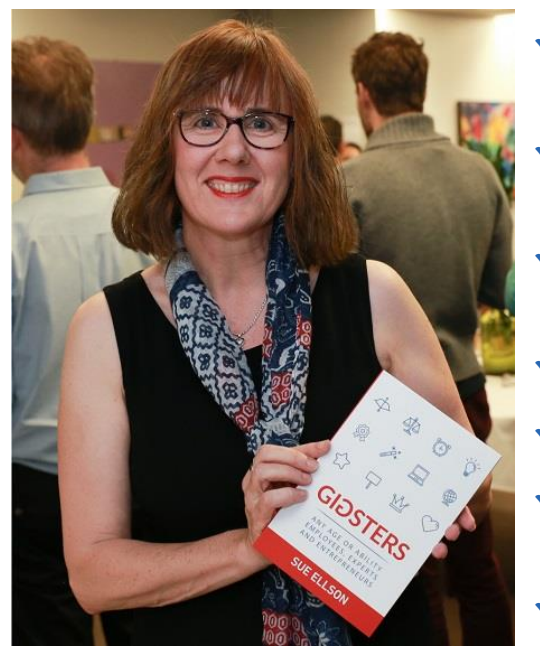

- ✔ LinkedIn Profile<https://www.linkedin.com/in/sueellson> (24,360 Connections, 27,640 Followers)
- ✔ YouTube <https://www.youtube.com/@sueellson> (313 Subscribers – goal is 1,000+)
- ✔ LinkedIn Page<https://www.linkedin.com/company/sue-ellson> (844 Followers)
- ✔ Facebook<https://www.facebook.com/sueellson2> (167 Followers)
- ✔ Twitter <https://twitter.com/sueellson> (426 Followers)
- ✔ Instagram<https://www.instagram.com/sueellson> (mostly poems) (398 Followers)
- ✔ TikTok <https://www.tiktok.com/@sueellson> (37 Followers)
- ◆ Sue Ellson Shares LinkedIn Newsletter (5,563 Subscribers) <https://www.linkedin.com/newsletters/sue-ellson-shares-6869552819440099328>
- ◆ Sue Ellson Sharing LinkedIn Newsletter (278 Subscribers) <https://www.linkedin.com/newsletters/7011478630589497344>
- ✔ **Sue Ellson Email Newsletter (72 Subscribers) <https://sueellson.com/newsletters>**

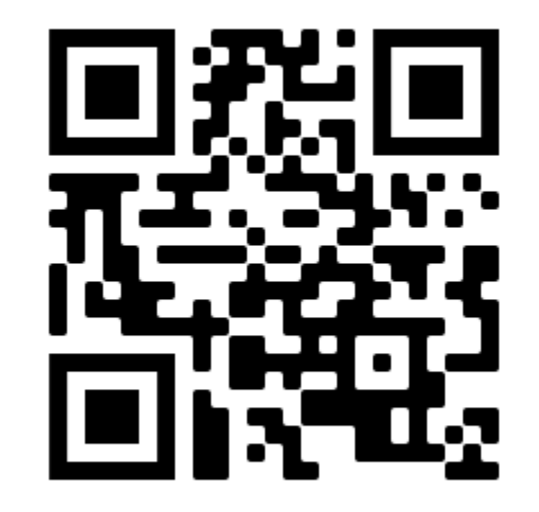

# **How many years on LinkedIn?**

**Please pop your year** in the chat so I can tailor this presentation

### **Location**

**A** – Australia

**O** – Overseas (can mention country if you wish)

### **Mine is**

### 2003 A

- You can ask questions at any time
- You can ask 'everyone' or 'just me' in the chat or contact me directly afterwards…

### **Look for three things you can do in three hours from now**

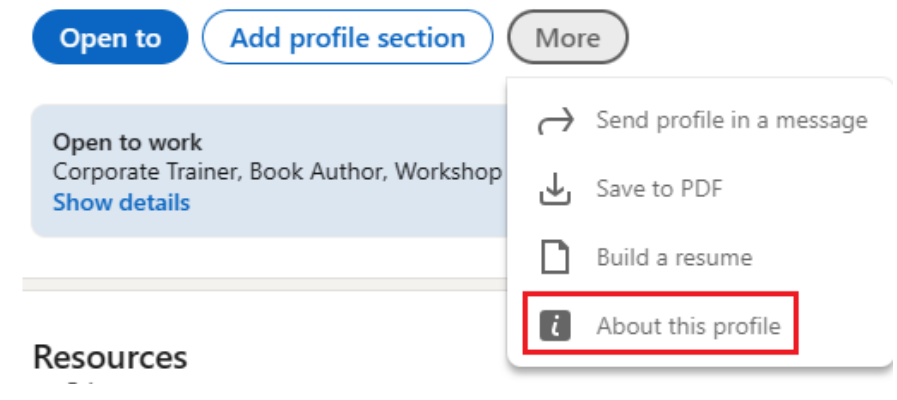

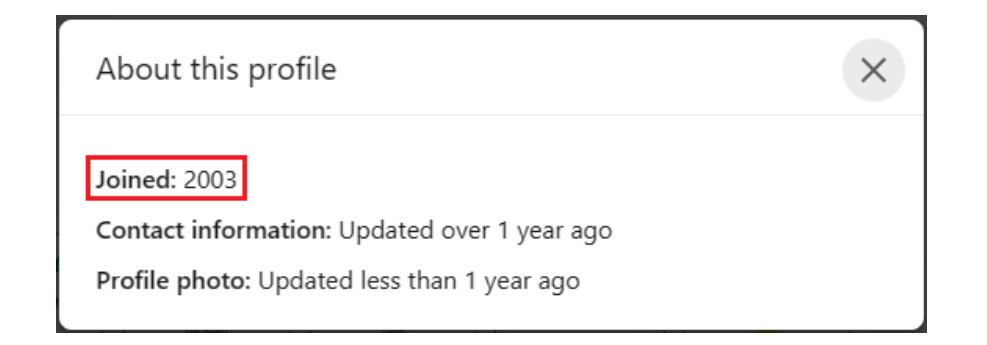

# **Special Gift – Free Downloads**

✔ latest offer<https://sueellson.com/latest-offer>

- Usernames and Passwords Spreadsheet (most popular)
- LinkedIn Statistics and Backup Spreadsheet
- Basic Social Media Statistics Spreadsheet
- List of Publications Spreadsheet
- Sample Resume Layout Applicant Tracking System Friendly
- ✔ will send these direct to active participants!

### ✔ **LIVE EVENT – LinkedIn for me and my career or business Workshop**

Saturday 28 October 2023 9:30am – 1:30pm in person in Canterbury, Melbourne [https://linkedinforme.eventbrite.com.au](https://linkedinforme.eventbrite.com.au/) \$195 includes printed book Maximum four people

◆ keep up to date by following me on social media

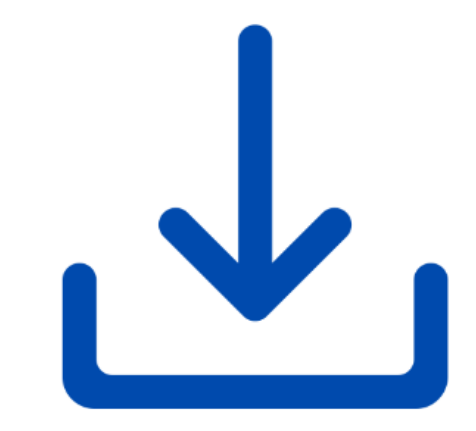

# **Fast Facts – more at sueellson.com**

## Sue Ellson is a Member of

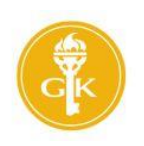

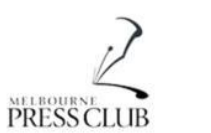

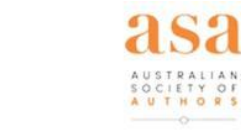

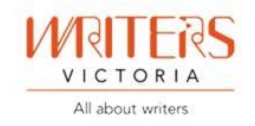

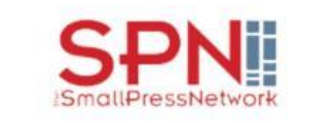

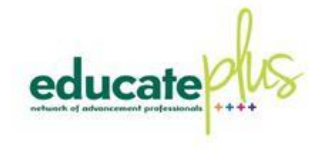

## Sue Ellson is the Founder of

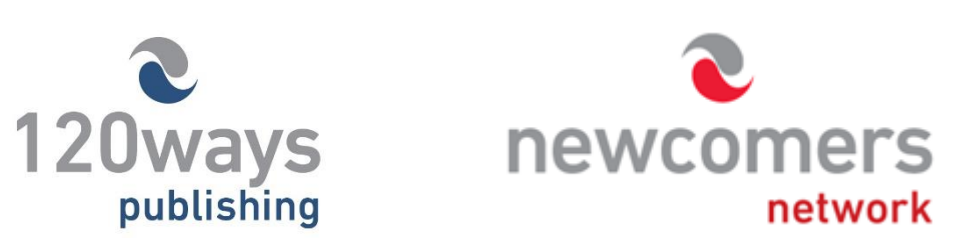

<https://sueellson.com/about> and <https://sueellson.com/services-and-pricing>

# **Author of five books**

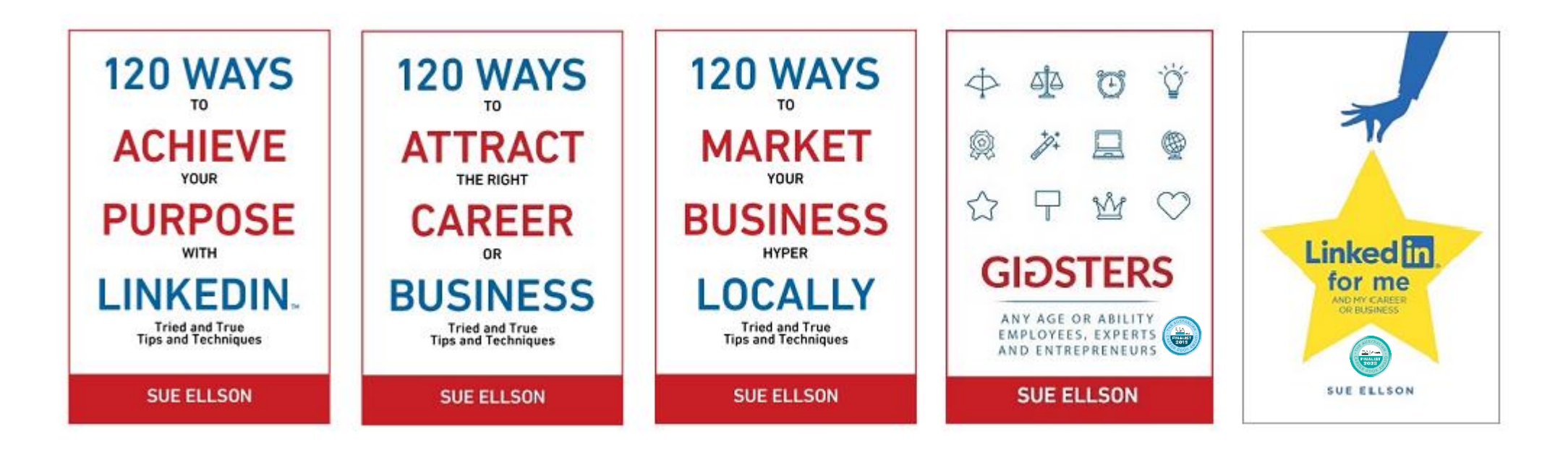

Latest – **LinkedIn for me and my career or business** – launched 23 January 2023

Give yourself a gold star  $\triangle$  LinkedIn Presence

<https://sueellson.com/books> or [https://120wayspublishing.com](https://120wayspublishing.com/)

# **Online Course**

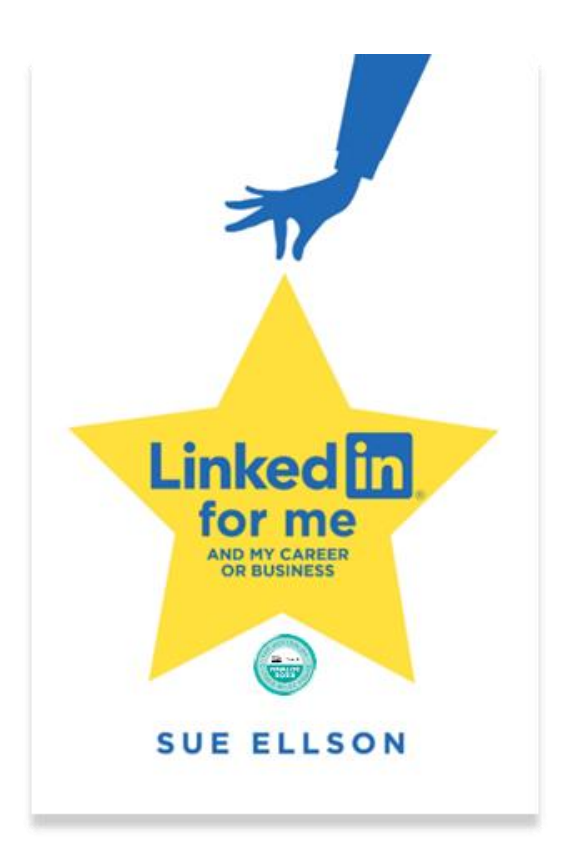

## **LinkedIn for me and my career or business** ⭐

- ✔ includes digital copy of book
- ✔ quick start program
- ✔ entire book instructions videos too!
- ✔ clickable links
- ✔ LinkedIn Profiles, Pages, Groups
- ✔ LinkedIn Engagement, Content, Results
- ✔ Setup, Shine, Surprise Methodology

10 weeks – two hours a week

\$247 AUD

<https://sueellson.com/courses/linkedin-for-me-and-my-career-or-business>

# **Quick Points**

✔ acknowledge traditional owners of land where we are all based

- ✔ this presentation is for people of all backgrounds and it is not professional advice for your personal circumstances
- ✔ slides and video recording link will be emailed to all guests who registered to attend
- ✔ you can leave your video camera off and microphone on mute
- ✔ assume varied level of knowledge and experience and can read. Information correct at time of publication
- $\checkmark$  please add any questions you have in the Chat and make notes this is like a dream, forget when you wake up!
- ✔ learn more about me at [https://sueellson.com](https://sueellson.com/) and past clients at <https://sueellson.com/clients>
- ✔ will be asking you what has been most helpful to you at the end (feedback for me)
- ✔ if you are watching this later, the screen may have changed
- ✔ **find one way to say 'thank you'**  pro bono 10 hours work
- Buy a book, Follow on Social Media, LinkedIn Endorsement or Recommendation, Facebook or Google Review

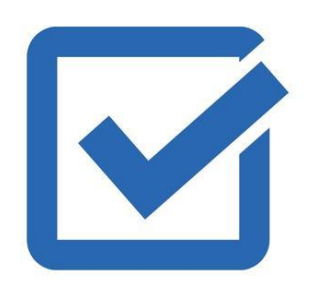

1. Difference between a Post and an Article 2. Difference between an Article and Newsletter 3. Creator Mode versus Company Page 4. Search Engine Optimise the Title and Content 5. Search Engine Optimise the Article 6. Include a Call to Action 7. Consider Resharing as a Post and Chat Experience 8. Respond to Comments 9. Article Examples 10. Keep a Backup

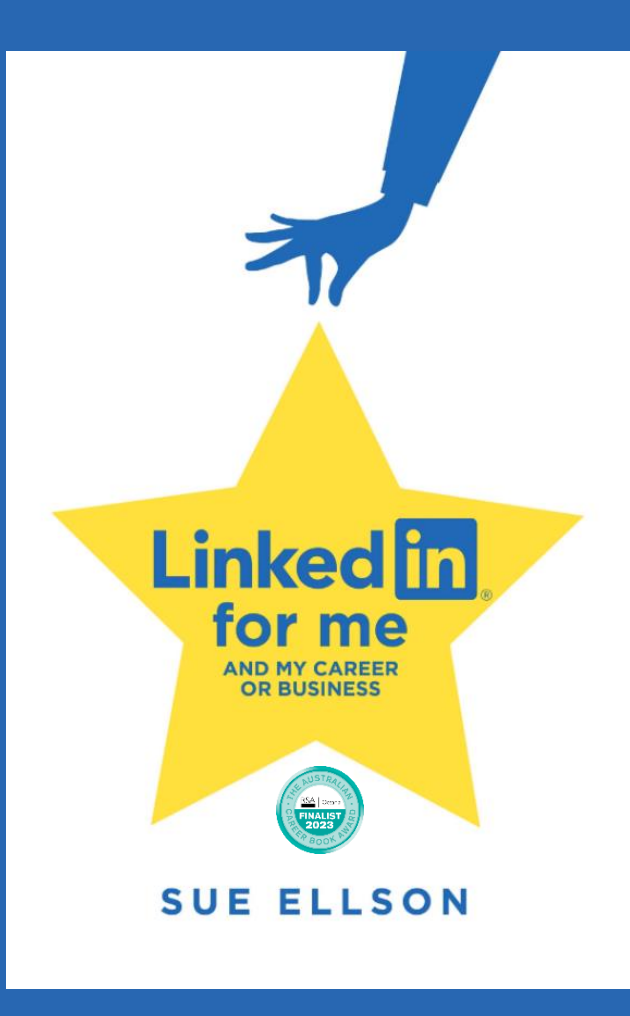

## **1. Difference between a Post and an Article**

## **Post Update**

- <https://www.linkedin.com/feed>
- Newsfeed Only
- Dynamic Content
- up to 3,000 characters
- can add media (image or video)
- can add a document (PDF)
- no text formatting
- can create a Poll
- various other types of Posts

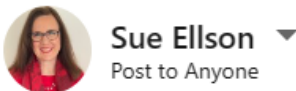

#### What do you want to talk about?

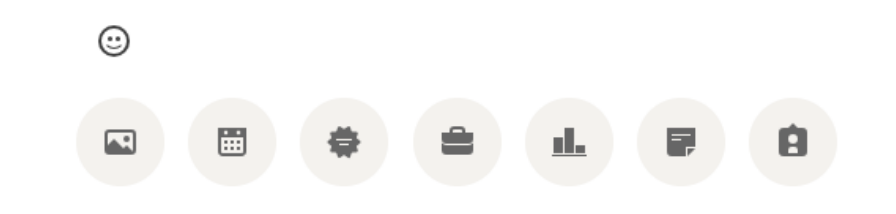

 $\times$ 

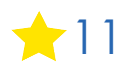

inl

## **1. Difference between a Post and an Article**

## **Publish Article**

- <https://www.linkedin.com/article/new>
- Permanent Record
- Digital Asset Value
- up to 125,000 characters
- can insert images and videos
- can link to other content
- includes text formatting options
- can embed code
- can search engine optimise

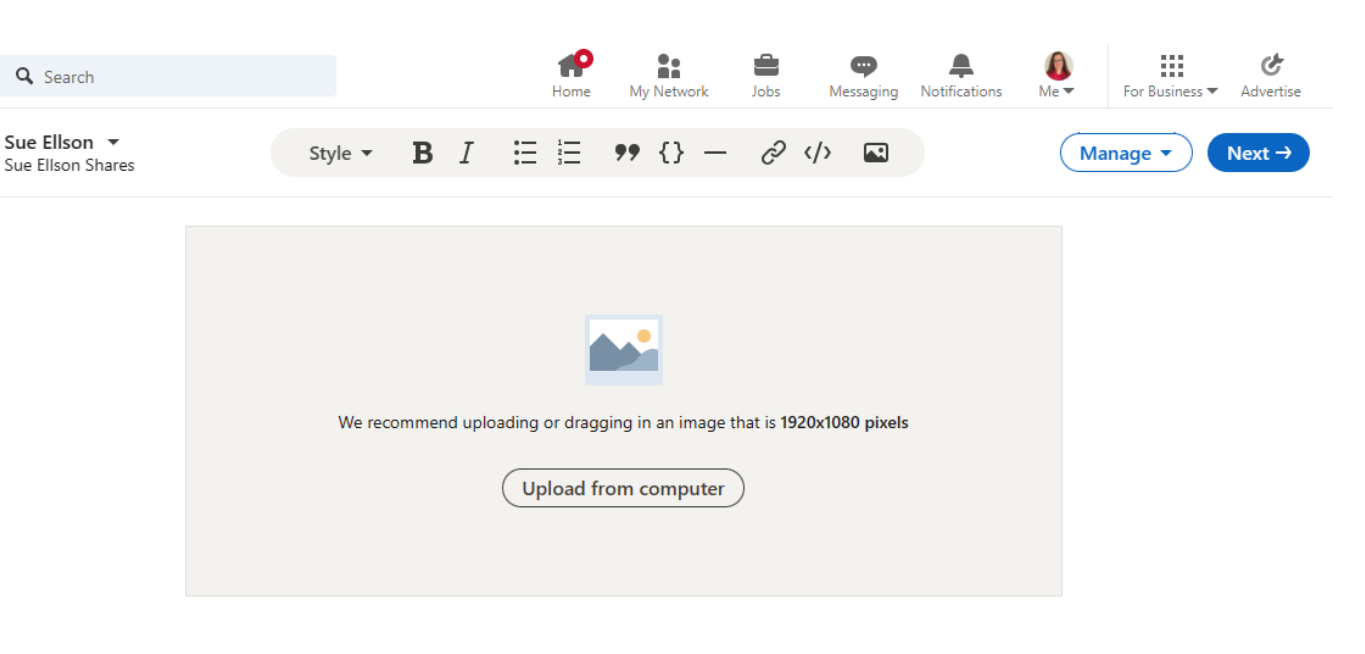

# **Title**

Write here. You can also include @mentions.

### **2. Difference between an Article and a Newsletter**

Both can be written by a Person with a LinkedIn Profile or by an Adminstrator on a Company/School Page but once a Newsletter is created:

- subscribers will be sent a Notification in LinkedIn when a Newsletter is published

- new Followers of a Profile or a Company/School Page will be invited to subscribe to the Newsletter Ideally, best to set a regular schedule and always check, do you want an Article OR a Newsletter? Easiest to create on a laptop or desktop computer rather than on your phone… Recommend using the content on your website and via email as well

Check your status via the Creator Hub<https://www.linkedin.com/in/me/opportunities/li-creator/edit/> Newsletter Access 150 or more Followers<https://www.linkedin.com/help/linkedin/answer/a591266> Newsletters Best Practice<https://www.linkedin.com/help/linkedin/answer/a517940>

### **3. Creator Mode versus Company Page**

- need to turn on Creator Mode for you as a Person at<https://www.linkedin.com/dashboard> - or on your LinkedIn Profile – personal brand, and select five #hashtag topics

- Company Page – content remains with the enterprise rather than with you as an individual

- overall, have found Personal Profile Articles perform better in terms of views and reach than Company Page Articles

**Resources O** Private to you Creator mode On Get discovered, showcase content on your profile, and get access to creator tools **A** My network See and manage your connections and interests. Show all 5 resources  $\rightarrow$ 

<https://business.linkedin.com/marketing-solutions/linkedin-pages/publishing>

<https://www.linkedin.com/help/linkedin/answer/a522427>

### **4. Search Engine Optimise the Title and Content**

- add in a searchable Title (skip the journo-style headline)
- include at least one Heading 1
- add in other headings, images, lists, code, formatting markup magic!
- include references (and links) to add credibility
- make it mobile scan friendly lots of white space
- include a call to action so Google can see it solved a search

<https://www.linkedin.com/pulse/tough-love-unemployed-job-seekers-under-30-years-age-sue-ellson>

<https://sueellson.com/blog/tough-love-for-unemployed-job-seekers-over-50-years-of-age>

<https://sueellson.com/blog/tough-love-for-unemployed-job-seekers-between-30-and-50-years-of-age>

#### tough love unemploved  $\times$  0 0  $\alpha$ Q All **Q** Images 国 News 同 Videos ◯ Shopping : More Tools About 32,300,000 results (0.43 seconds) LinkedIn **En** https://www.linkedin.com > pulse > tough-love-unemplo : Tough Love for Unemployed Job Seekers under 30 years ... 19 Aug 2017 - Tough Love for Unemploved Job Seekers under 30 years of age · 1. Stop defending and start making decisions · 2. Stop settling and start striving. Sue Ellson  $\bullet$ https://sueellson.com > blog > tough-love-for-unempl... : Tough Love For Unemployed Job Seekers Over 50 Years ... 14 Aug 2022 - By Sue Ellson There are plenty of studies that suggest that people find life more fulfilling, enjoyable and rewarding later in life. People also ask How can I enjoy life when unemployed?  $\sim$ Is it harder to find a job when you don't have one? How do you motivate an unemployed person?  $\sim$

Sue Ellson

 $\bullet$ 

How do you keep hope when unemployed?

Google

https://sueellson.com > blog > tough-love-for-unempl...

#### Tough Love For Unemployed Job Seekers Between 30 ...

16 May 2018 - Tough Love For Unemployed Job Seekers Between 30 And 50 Years Of Age. Careers, LinkedIn Article / May 16, 2018 / Sue Ellson, Sue Ellson LinkedIn

 $\sim$ Feedback

### **5. Search Engine Optimise the Article**

- from the Manage Button, choose SEO Settings and add in an SEO Title and an SEO Description 140 – 160 characters to 'show' in search results
- consider how you can share the article through other networks
- consider advising LinkedIn Editors if it is a 'newsworthy' and 'new' topic

[https://www.linkedin.com/pulse/pay](https://www.linkedin.com/pulse/pay-job-candidates-interviews-say-what-sue-ellson)[job-candidates-interviews-say-what](https://www.linkedin.com/pulse/pay-job-candidates-interviews-say-what-sue-ellson)[sue-ellson](https://www.linkedin.com/pulse/pay-job-candidates-interviews-say-what-sue-ellson)

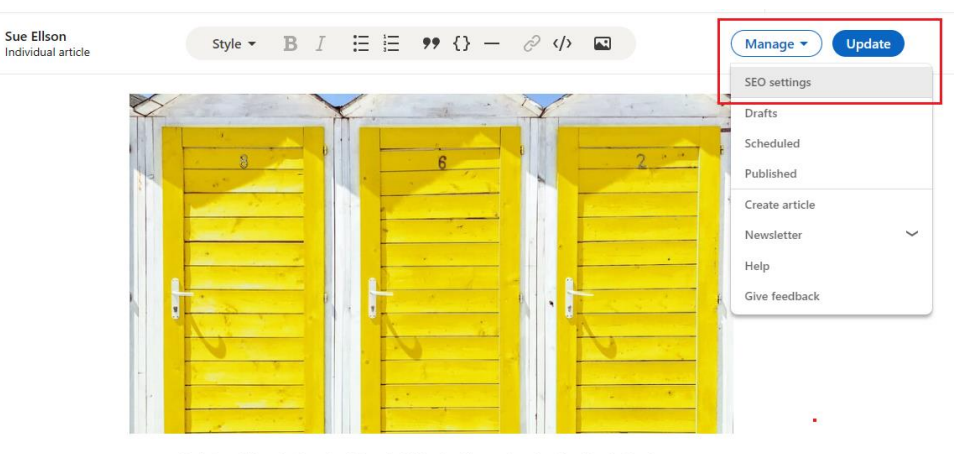

Pay job candidates for interviews? Say what??? by Sue Ellson - photo by Oleg Magni - Pexels.com

### Pay job candidates for interviews? Say what???

Settinas

 $\times$ 

**Cancel** 

Save

#### SEO title

We'll use your added SEO title in place of your article title for search engine result pages, such as Google search.

Title

Pay Job Candidates for Interviews by Sue Ellson

#### SEO description

We'll use the SEO description in place of the first few lines of your article on search engine result pages. We suggest utilizing keywords, summarizing your writing, and aiming to write between 140-160 characters.

Description

Would recruitment practices become more respectful if candidates were paid for interview time? What selection processes need to change to value candidates time? How much would you pay?

## **6. Include a Call to Action**

- what should the reader do next?
- what other pieces of content are relevant?
- have you encouraged them to add in a Comment or Share it?
- have you responded to all Comments (if shared from a Company Page, remember to check your notifications)
- see how it looks with Immersive Reader and see if you can improve it

### <https://www.linkedin.com/today/author/sueellson>

<https://www.linkedin.com/in/sueellson/recent-activity/articles>

[https://www.linkedin.com/pulse/how-recession-proof-your](https://www.linkedin.com/pulse/how-recession-proof-your-career-business-sue-ellson)[career-business-sue-ellson](https://www.linkedin.com/pulse/how-recession-proof-your-career-business-sue-ellson) 

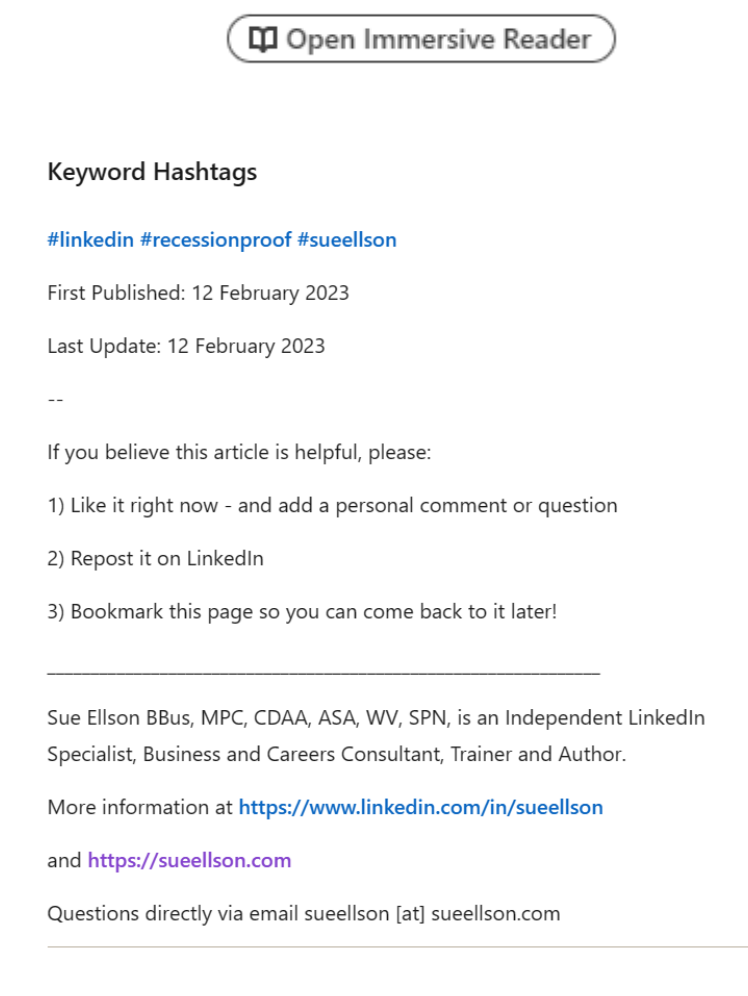

### **7. Consider Resharing as a Post and Chat Experience**

- have found that the 'auto-share' Post does not perform as well as a separate Post with your Article Link
- consider re-sharing a month or more later, especially if it has been popular or has found its way into Search Engine Results
- if your Article is de-indexed, consider republishing your content on your own Blog or make it 30% different and rank in Search Engine Results twice
- understand that if you want to appear in Chat Experience Results, you need references and much more than just text
- consider a Chat Prompt and see how it converts your Chat Prompt to a Search and see if you can include that information in your Article

[https://www.linkedin.com/pulse/20141016095333](https://www.linkedin.com/pulse/20141016095333-77832-how-to-showcase-your-professional-membership-on-linkedin) - 77832-how-to-showcase-your[-professional](https://www.linkedin.com/pulse/20141016095333-77832-how-to-showcase-your-professional-membership-on-linkedin)[membership](https://www.linkedin.com/pulse/20141016095333-77832-how-to-showcase-your-professional-membership-on-linkedin) -on -linkedin [https://www.bing.com](https://www.bing.com/)

Microsoft Bing Q SEARCH

#### Searching for: LinkedIn professional membership benefits

Generating answers for you.

LinkedIn offers both free and premium accounts. The premium accounts come with a variety of benefits that can help you achieve your professional goals faster<sup>1</sup>. Here are some of the features of LinkedIn's Premium subscriptions:

- 1. Premium Career: Helps you get hired and get ahead in your professional life 1
- 2. Sales Navigator: Helps you generate leads and build your clientele<sup>1</sup>
- 3. Recruiter Lite: Helps you find and hire talent<sup>1</sup>
- 4. Premium Business: Helps you get detailed business insights and further expand your business<sup>1</sup>
- 5. LinkedIn Learning: Helps you improve your skills and learn new ones<sup>1</sup>
- Some of the common features across these subscriptions include:
- Private Browsing 1
- Applicant Insights<sup>1</sup>
- Direct messaging 1
- . Who Viewed Your Profile
- · Unlimited access to LinkedIn Learning

Each subscription has its own unique features as well. For example, the Sales Navigator offers a standalone sales interface, custom lead and account lists, lead recommendations, saved leads, and real-time updates and alerts<sup>1</sup>. The Recruiter Lite, on the other hand, offers a recruiting-specific design, automatic candidate tracking, integrated hiring, and smart suggestions

The cost of a LinkedIn Premium Career account is \$29.99 per month  $2$ , while the Business plan costs \$59.99 per month <sup>3</sup>. These subscriptions can be tried free for one month

Please note that the availability of these features may vary based on your region and the specific subscription plan you choose

(?) What is LinkedIn?

Learn more: 1. linkedin.com 2. investopedia.com 3. businessinsider.com +3 more

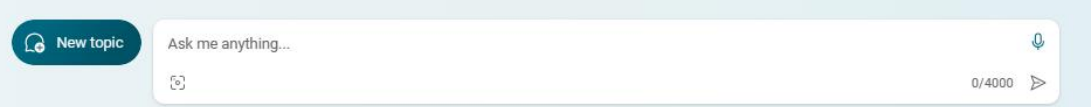

How do I sign up for a premium account?

1 of 30  $\bullet$ 

Is there any discount available on the subscription fee?

ofessional membership linkedin

### **8. Respond to Comments**

- especially important for Company Pages as you need to visit the Company Page to see them, not automatically added in your Notifications List
- longer the comment, the better
- keep the conversation going
- even though Company Pages are not as popular as Personal Profiles, due diligence will mean that they will be viewed from time to time and you need to show recent, regular, consistent activity
- don't forget to spend some time adding Comments as well to keep your Engagement Ratio above 6:1 (six Comments, one Post or Article)

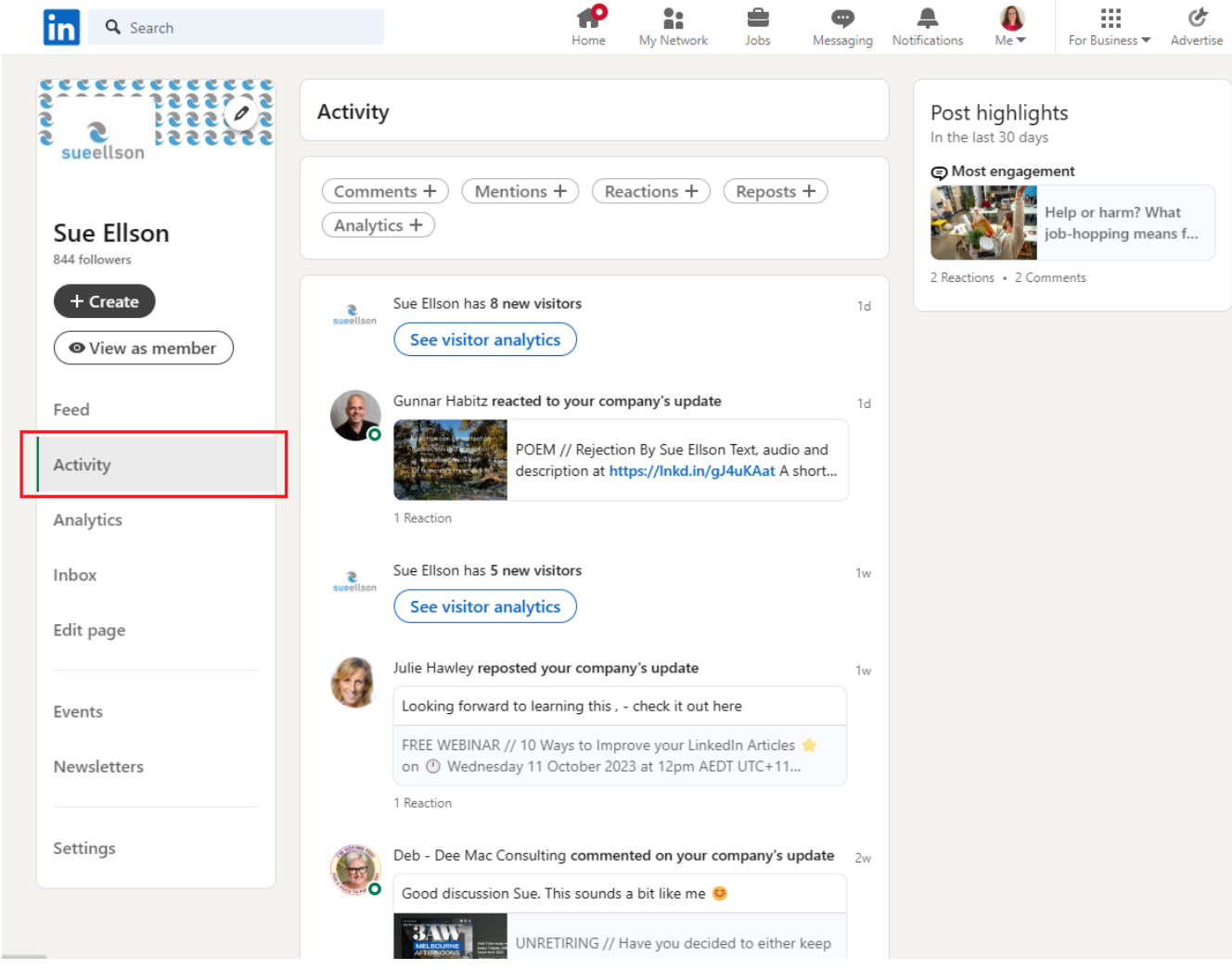

### **9. Article Examples**

- Social Media Examiner Judi Fox #FoxRocks [https://www.bing.com/videos/riverview/relatedvid](https://www.bing.com/videos/riverview/relatedvideo?q=social%20media%20examiner%20podcast%20linkedin) [eo?q=social%20media%20examiner%20podcast%2](https://www.bing.com/videos/riverview/relatedvideo?q=social%20media%20examiner%20podcast%20linkedin) **Olinkedin**
- The Business Accelerator Newsletter [https://www.linkedin.com/newsletters/68615009380](https://www.linkedin.com/newsletters/6861500938058915840/) [58915840/](https://www.linkedin.com/newsletters/6861500938058915840/)
- [https://www.linkedin.com/pulse/how-guest-100](https://www.linkedin.com/pulse/how-guest-100-podcasts-judi-fox/) [podcasts-judi-fox/](https://www.linkedin.com/pulse/how-guest-100-podcasts-judi-fox/)
- This used to work! <https://www.linkedin.com/directory/newsletters>
- <https://dripify.io/linkedin-newsletter> includes examples and tips
- see what you Newsletters you have subscribed to at [https://www.linkedin.com/mynetwork/network](https://www.linkedin.com/mynetwork/network-manager/newsletters)[manager/newsletters](https://www.linkedin.com/mynetwork/network-manager/newsletters)

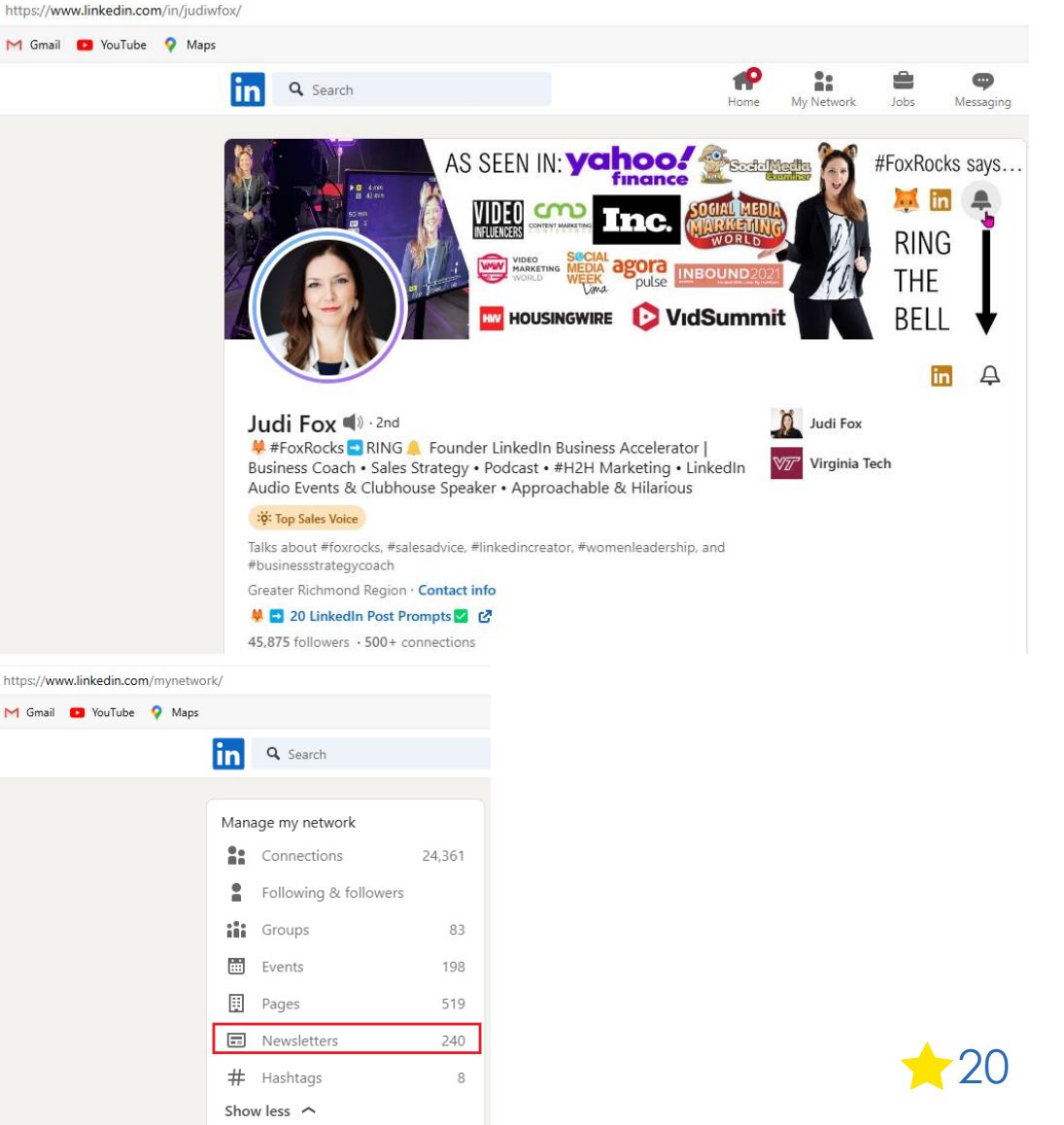

## **10. Keep a backup**

- suggest you email a copy of your Article content and link to yourself
- suggest you copy/paste the link at<https://archive.org/web> for a permanent record to be kept online
- suggest you add it to your Spreasheet List of Publications date, title, link, text, archive.org link

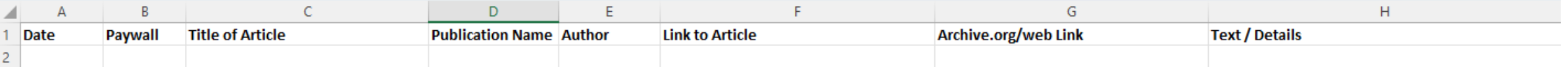

**What were your faves?**

**Please choose three things from this session to do in three hours** 

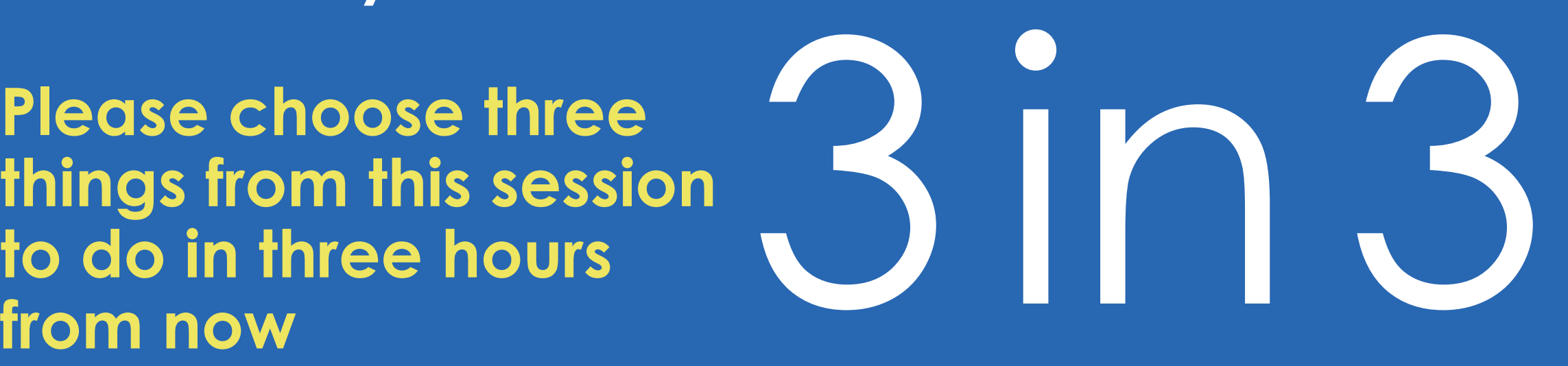

# **LinkedIn Insight Webinars**

**Next LinkedIn Insight Webinar** – 10 Ways to Improve Your LinkedIn Newsletters 8 November 2023 <https://sueellson.com/blog/10-ways-to-improve-your-linkedin-newsletters>

- 10 Ways to Improve your LinkedIn Articles 11 October 2023
- 10 Ways to Improve your LinkedIn Posts 13 September 2023
- 10 Ways to Improve your LinkedIn Engagement 9 August 2023
- 10 Ways to Improve your LinkedIn Page 12 July 2023
- 10 Ways to Improve your LinkedIn Profile 14 June 2023
- LinkedIn for Real Estate and Commercial Property Professionals 10 May 2023
- LinkedIn for Military, Defence and Emergency Services Professionals 12 April 2023
- LinkedIn for Social Media, Marketing and Digital Strategy Professionals 8 March 2023
- LinkedIn for Recruiters, Headhunters and Executive Search Professionals 8 February 2023
- LinkedIn for Medical, Health and Nursing Professionals 11 January 2023
- LinkedIn for Migrants, Expatriates and Repatriates 14 December 2022
- LinkedIn for Sales People 9 November 2022
- LinkedIn for Career Changers 12 October 2022
- LinkedIn for Tradespeople 14 September 2022
- LinkedIn for Students and Future Graduates 10 August 2022
- LinkedIn for Women Wednesday 13 July 2022
- LinkedIn for Authors Wednesday 8 June 2022
- LinkedIn for Early Career Professionals Wednesday 11 May 2022
- LinkedIn for Creatives Wednesday 13 April 2022
- LinkedIn for Education Professionals Wednesday 9 March 2022
- LinkedIn for Human Resource Professionals Wednesday 9 February 2022
- LinkedIn for Journalists and Media Professionals Wednesday 12 January 2022
- LinkedIn for Board Directors and Senior Leaders Wednesday 8 December 2021
- LinkedIn for CEO's and Business Owners Wednesday 3 November 2021
- LinkedIn for Business Coaches and Career Specialists Wednesday 6 October 2021

### **All Registration Links, Slides and Recordings from past webinars – all FREE plus list of future webinars**

<https://sueellson.com/linkedin-insight-webinars-and-recordings> 23

# **Online Course**

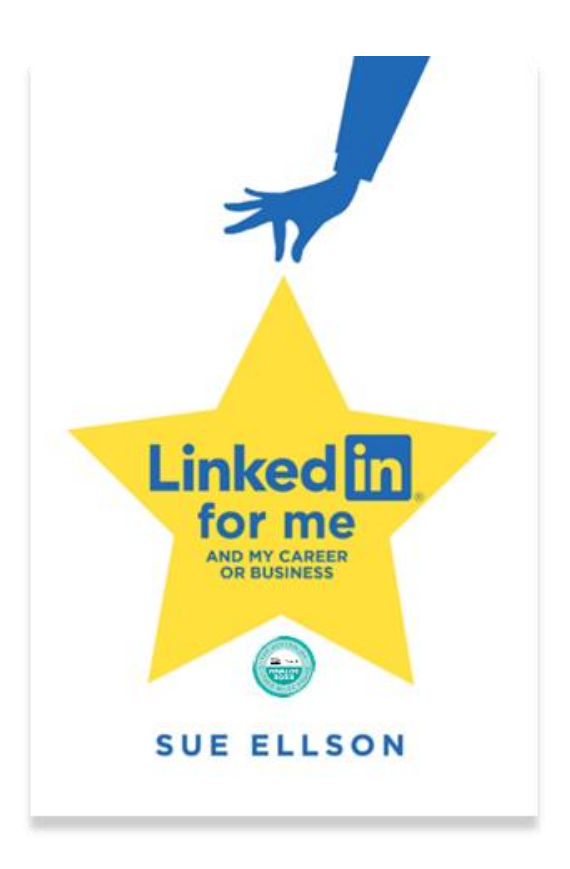

## **LinkedIn for me and my career or business** ⭐

- ✔ includes digital copy of book
- ✔ quick start program
- ✔ entire book instructions videos too!
- ✔ clickable links
- ✔ LinkedIn Profiles, Pages, Groups
- ✔ LinkedIn Engagement, Content, Results
- ✔ Setup, Shine, Surprise Methodology

10 weeks – two hours a week

## \$247 AUD

<https://sueellson.com/courses/linkedin-for-me-and-my-career-or-business>

24

# **Special Gift – Free Downloads**

✔ latest offer<https://sueellson.com/latest-offer>

- Usernames and Passwords Spreadsheet (most popular)
- LinkedIn Statistics and Backup Spreadsheet
- Basic Social Media Statistics Spreadsheet
- List of Publications Spreadsheet
- Sample Resume Layout Applicant Tracking System Friendly

### ✔ **will send these direct to participants who attended live!**

### ✔ **LIVE EVENT – LinkedIn for me and my career or business Workshop**

Saturday 28 October 2023 9:30am – 1:30pm in person in Canterbury, Melbourne [https://linkedinforme.eventbrite.com.au](https://linkedinforme.eventbrite.com.au/) \$195 includes printed book Maximum four people

◆ keep up to date by following me on social media

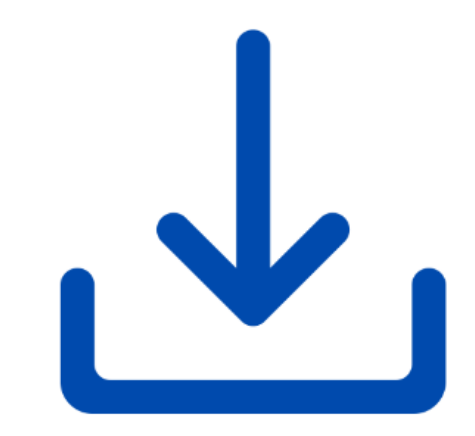

# **Follow / Subscribe to Sue Ellson Online**

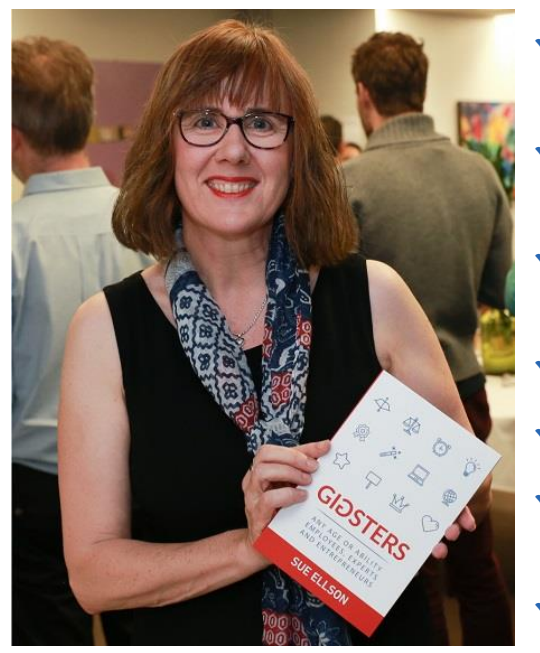

- ✔ LinkedIn Profile<https://www.linkedin.com/in/sueellson> (24,360 Connections, 27,640 Followers)
- ✔ YouTube <https://www.youtube.com/@sueellson> (313 Subscribers – goal is 1,000+)
- ✔ LinkedIn Page<https://www.linkedin.com/company/sue-ellson> (844 Followers)
- ✔ Facebook<https://www.facebook.com/sueellson2> (167 Followers)
- ✔ Twitter <https://twitter.com/sueellson> (426 Followers)
- ✔ Instagram<https://www.instagram.com/sueellson> (mostly poems) (398 Followers)
- ✔ TikTok <https://www.tiktok.com/@sueellson> (37 Followers)
- ◆ Sue Ellson Shares LinkedIn Newsletter (5,563 Subscribers) <https://www.linkedin.com/newsletters/sue-ellson-shares-6869552819440099328>
- ◆ Sue Ellson Sharing LinkedIn Newsletter (278 Subscribers) <https://www.linkedin.com/newsletters/7011478630589497344>
- ✔ **Sue Ellson Email Newsletter (72 Subscribers) <https://sueellson.com/newsletters>**

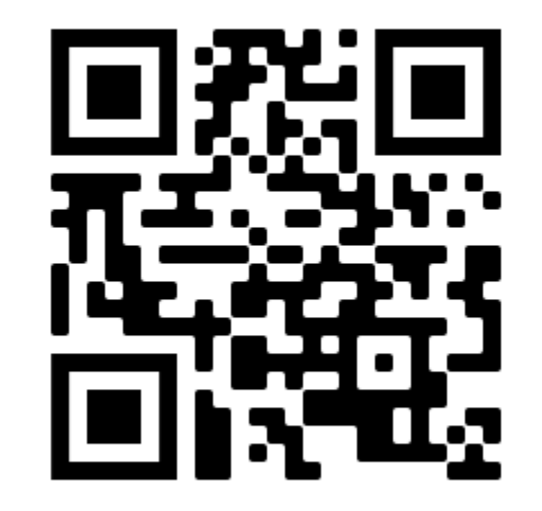

# **Author of five books**

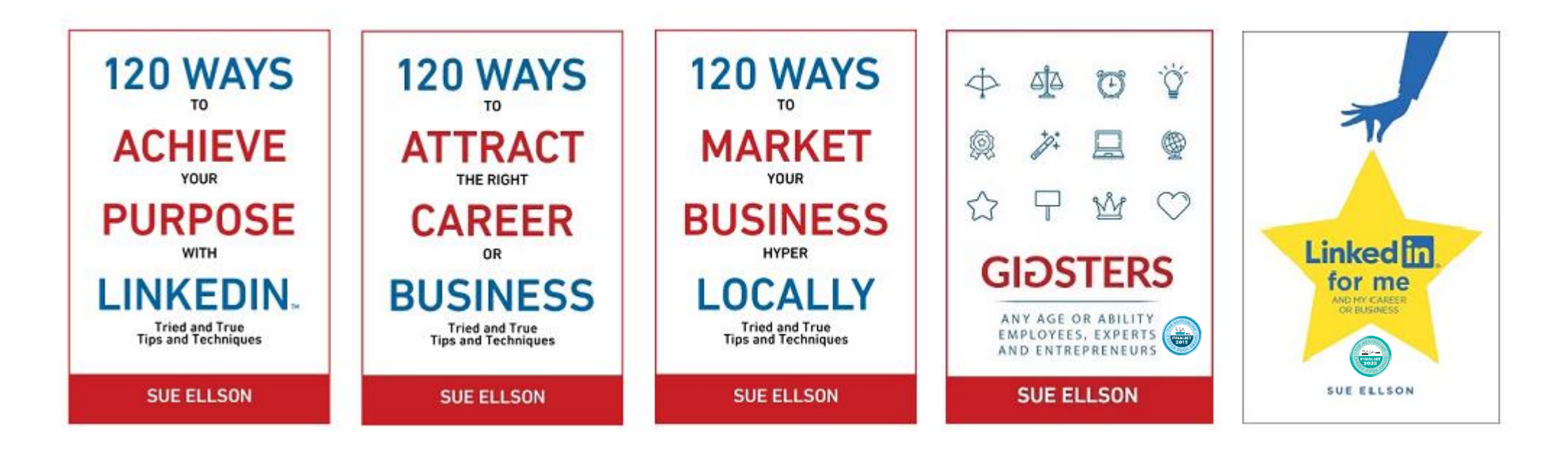

Latest – **LinkedIn for me and my career or business** – launched 23 January 2023

Give yourself a gold star  $\triangle$  LinkedIn Presence

<https://sueellson.com/books> or [https://120wayspublishing.com](https://120wayspublishing.com/)

# **Extra Resources**

Blog <https://sueellson.com/blog>

**Publications** <https://sueellson.com/publications>

**Presentations** <https://sueellson.com/presentations>

**Podcasts** <https://sueellson.com/podcasts>

**Television** <https://sueellson.com/television>

Videos <https://sueellson.com/videos>

**Today's slides and recording will be at <https://sueellson.com/blog/10-ways-to-improve-your-linkedin-articles>**

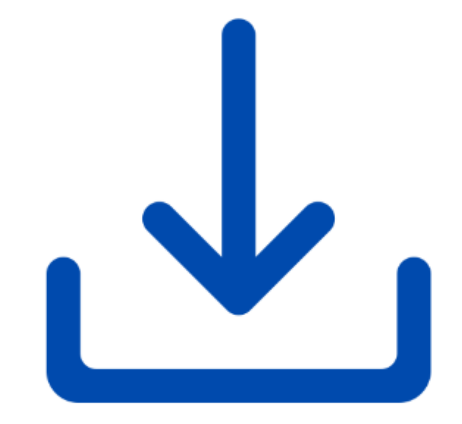

# **What has been most helpful to you today?**

✔ **You can add a comment saying what was most helpful in the Zoom chat now – great reflection for others**

✔ **Please complete the Exit Survey when you leave the webinar**

✔ **Write a Review on**  Google<https://g.page/sue-ellson-author/review> (139 Google Reviews) or Facebook<https://www.facebook.com/sueellson2/reviews> (8 Reviews) Online<https://sueellson.com/reviews> (lots!)

✔ **Follow Sue Ellson's Socials or Contact directly** <https://sueellson.com/contact>

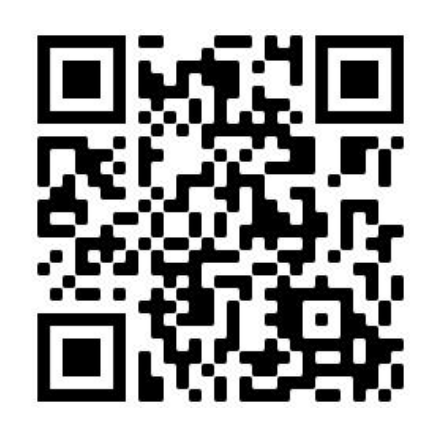

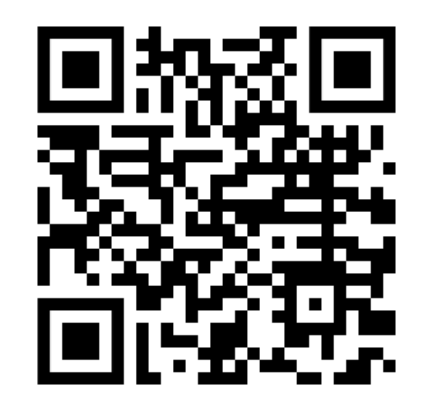

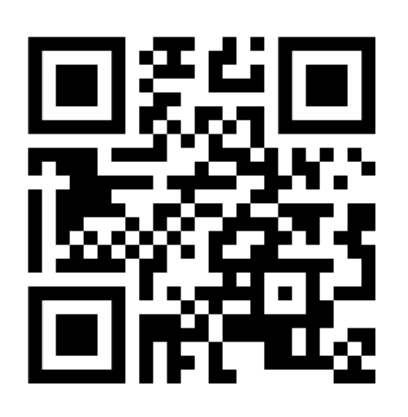

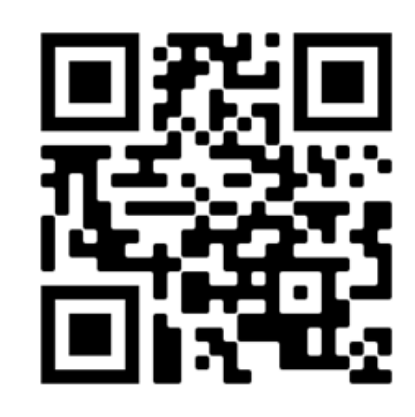

Google Review

Facebook Review Online Review Follow Socials / Contact

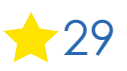